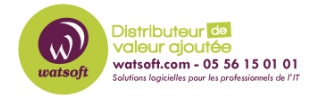

[Base de connaissances](https://watsoft.deskpro.com/kb) > [N-able EDR](https://watsoft.deskpro.com/kb/n-able-edr) > [Que faire lorsque le script EDR est en erreur dans](https://watsoft.deskpro.com/kb/articles/que-faire-lorsque-le-script-edr-est-en-erreur-dans-rmm) [RMM ?](https://watsoft.deskpro.com/kb/articles/que-faire-lorsque-le-script-edr-est-en-erreur-dans-rmm)

Que faire lorsque le script EDR est en erreur dans RMM ? Maxime - 2023-05-24 - [N-able EDR](https://watsoft.deskpro.com/kb/n-able-edr)

Lorsqu'un poste est présent dans RMM avec un contrôle de script pour la partie EDR qui indique "Erreur d'éxécution", il faut :

- Mettre l'agent RMM en dernière version
- Faire une réparation du Script Runner

Pour la réparation du script runner, voici la procédure :

Allez dans Ajout/Suppression de programmes

- Sous Programmes, recherchez " Script Runner ".
- Cliquez sur l'application puis cliquez sur "Réparer".
- Script Runner devrait maintenant être réparé.

Si Script Runner n'apparaît pas sous Ajout/Suppression de programmes

Recherchez C:\Program Files (x86)\Advanced Monitoring Agent\downloads puis doublecliquez sur Script Runner.

L'application affichera la réparation. Veuillez noter que vous ne devez pas cliquer sur désinstaller, sinon vous devrez désinstaller complètement l'agent RMM et le réinstaller à nouveau.

Notez que la copie du répertoire ScriptRunner d'une autre station de travail dans le répertoire de l'agent de la station de travail problématique devrait également aider à résoudre ce cas.

Si le ScriptRunner n'est pas présent vous pouvez le télécharger via le lien ci dessous :

<https://rm-downloads.logicnow.com/automation-manager/ScriptRunnerInstaller-2.50.1.3.exe>